## **HP Service Virtualization**

Software Version: 2.11

## **Known Issues**

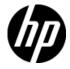

Document Release Date: July 2012 Software Release Date: July 2012

### **Legal Notices**

#### Warranty

The only warranties for HP products and services are set forth in the express warranty statements accompanying such products and services. Nothing herein should be construed as constituting an additional warranty. HP shall not be liable for technical or editorial errors or omissions contained herein. The information contained herein is subject to change without notice.

#### **Restricted Rights Legend**

Confidential computer software. Valid license from HP required for possession, use or copying. Consistent with FAR 12.211 and 12.212, Commercial Computer Software, Computer Software Documentation, and Technical Data for Commercial Items are licensed to the U.S. Government under vendor's standard commercial license.

#### **Copyright Notice**

© Copyright 2011-2012 Hewlett-Packard Development Company, L.P.

#### **Trademark Notices**

Adobe™ is a trademark of Adobe Systems Incorporated.

Microsoft®, Windows®, Windows® XP and Windows Vista® are U.S. registered trademarks of Microsoft Corporation

TIBCO® and TIBCO Enterprise Message Service™ are either the registered trademark or the trademark of TIBCO Software, Inc. and/or its subsidiaries in the United States and /or other countries.

Oracle®, Java® and WebLogic® are registered trademarks of Oracle and/or its affiliates.

### **Issues Fixed Since Last Release**

#### QC3661 Some malfunctions in IDE when opening .vproj file directly from Windows

Observation: When user tries to open .vproj files directly from the operating system by double clicking, the default layout is used and help is not present in the application.

### **Known Issues**

#### QC6469 LR or ST fails to load SV 2.10 project containing Data Generator feature.

Observation: User will get following error while loading SV 2.10 project containing Data Generator to LoadRunner or Service Test: "Serialization of function of type [setDateTimeRelativeToAction] is not implemented"

Workaround: Copy the following libraries from  $C:\Program\ Files\ (x86)\HP\HP\ Service\ Virtualization\ Designer\Designer\Design$ 

HP.SV.DeploymentClient.dll

HP.SV.FilePersistence.dll

HP.SV.Model.dll

HP.SV.ServerManagementClient.dll

HP.SV.ServerManagementCommon.dll

HP.SV.SimulationIntegration.dll

HP.SV.Utilities.dll

HP.SV.XmlSerialization.dll

#### QC6492 LR/ST integration doesn't work with Authenticated SV Server.

Observation: LR/ST product is not able to connect to SV Server.

Workaround: Turn off server authentication on SV Server. It can be done in installation wizard or on installed server as it is described in User Guide.

#### QC1931 Undeclared SOAP Faults are not supported

Observation: During learning, the following error will appear in problem list:

Processing of SOAP messages containing SOAP Faults which are not defined in WSDL fails.

Workaround: Add definition of undefined fault to WSDL and recreate service.

#### QC376 Cannot disable real service when running on a queue on TIBCO EMS

Observation: Real service is receiving requests even if virtual service is simulating.

Workaround: Stop real service before starting simulation.

#### QC3575 Unable to simulate a service on a TIBCO EMS dynamic destination - limitation of EMS API

Observation: Putting a service into a simulating state generates an error and the server log contains the following error:

TIBCO.EMS.ADMIN.AdminSecurityException: Properties of dynamic destinations are not mutable

Workaround: Create destination in EMS for BusinessWorks(BW) service before such service is deployed to a BW Runtime Agent to avoid the creation of dynamic destinations.

## QC2700 Cannot start simulation of EMS service with admin login because of "Not allowed to change permissions of specified principal"

Observation: Putting service into the simulating state generates an error and the server log contains the following error:

TIBCO.EMS.ADMIN.AdminSecurityException: Not allowed to change permissions of specified principal

Workaround: Inform user and instruct them to reconfigure the service to avoid using an admin EMS account.

#### QC2547 MTOM service: SEV freezing after editing Data model.

Observation: Messages with huge attachments may cause Data model editor freezes.

Workaround: None known

#### QC1604 Non-admin user cannot start Designer when UAC is off

Observation: When a non-admin user (that didn't install the product) starts Designer for the first time and Windows authentication is used on SQL Server then database creation fails.

Workaround: Use SQL authentication on the SQL Server or get admin rights for the first run of the application.

#### QC2875 MS Office 64bit installer is not usable when Microsoft Access Database Engine 2007 is installed.

Observation: If you need to run 64bit MS Office installer either to install or update MS Office, it will fail complaining because of MS Access driver installed by Service Virtualization installer.

Workaround: Uninstall 'Microsoft Access Database Engine 2007 Redistributable' driver prior to running MS Office 64bit installer. Afterwards, install the Access driver back.

# QC3914 Conditions on activity response in the same rule that executed the activity cause the rule to not match any row

Observation: When there is any condition other than Ignore on the activity response in a rule with an enabled execution of this activity, the rule will never match.

Workaround: Set an Ignore to the **topmost** element in the activity's response and create an additional rule that will contain the original conditions from the activity's response along with all actions that should be executed when these conditions match.

#### QC3536 Limited support for WebLogic JMS URL

Observation: If JMS virtual service is configured and the WSDL of WebLogic JMS service is imported in Designer's virtual service wizard then WebLogic JMS URL is not parsed correctly and therefore the real destination name (real service endpoint) in the virtual service wizard is not pre-filled automatically.

Workaround: Fill-in the real destination name in the virtual service wizard manually. Note that WebLogic uses specific JMS URI format, e.g.:

jms://myHost:7001/transports/JMSTransport?URI=JMSTransportQueue (see http://download.oracle.com/docs/cd/E12839\_01/web.1111/e13735/jmstransport.htm).

#### QC6120 Stand-alone server resets connection under load on Windows Server 2003

Observation: Client gets errors from server, which resets existing connections.

Workaround: Go with Windows Server 2008.

#### QC6721 Custom certificates are unbound from default SSL ports by product update or upgrade

Observation: If custom certificates are bound to default SSL ports and product is upgraded or updated to the newer version then the custom certificates are unbound from the ports. Instead new certificate is bound to these ports. However if custom certificates are bound to different ports but the default ones the custom certificates will stay bound also after the product installation.

For example, HP SV Server 2.10 is installed and the default SSL ports 6075 and 6085 were bound to a custom certificate. The installation of HP SV Server 2.11 will unbind these ports from the custom certificate. The installation will create a new self-signed certificate and bind it to these ports.

Workaround: After installation of new version of HP SV please bind a custom certificate using script addCustomCertificate.bat to the default SSL ports. For technical details and examples please see chapter *How to Install a Custom Certificate* of *Installation Guide*.

#### QC6570 Learning breaks default rule simulation in 2.00 WebSphere MQ service

Observation: You have project containing virtual service running on WebSphere MQ migrated from HP Service Virtualization 2.00 and learned additional requests into it. Now the simulation is ends with error "Error while sending message to jms:queue:xxx: Exception has been thrown by the target of an invocation", the log contains exception "System.Reflection.TargetInvocationException: Exception has been thrown by the target of an invocation. ---> IBM.WMQ.MQException: MQRC\_MD\_ERROR" and no message is received by client.

Workaround: Go to service description editor, edit response metadata and disable all learned WebSphere MQ properties.

#### QC6838 Editing MS Office files in binary cell using external editor doesn't change the cell data.

Observation: If binary data in DME, which has associated editor some MS office editor, are being modified in that editor, save in the editor doesn't change the value of cell.

Workaround: Don't save changes in before closing editor. Save changes upon closing editor.